### オンライン学 習 で学びを広げよう【接続 がくしゅう まな ひろ せつぞく マニュアル】

### **オンライン学習** がくしゅう **ってなに?**

<sup></sup>学習角パソコンを使い、インターネットにつないで家庭で学習をすることです。 こんなことを<sup>続な</sup>います。

- 筅笙とオンラインでつないで授業を受ける。
- オンラインドリルで国語や算数などの問題を解く。

### ❑ **事前** じ ぜ ん **にすること**

# 1. 家庭での学習用パソコンの使い方チェックをする

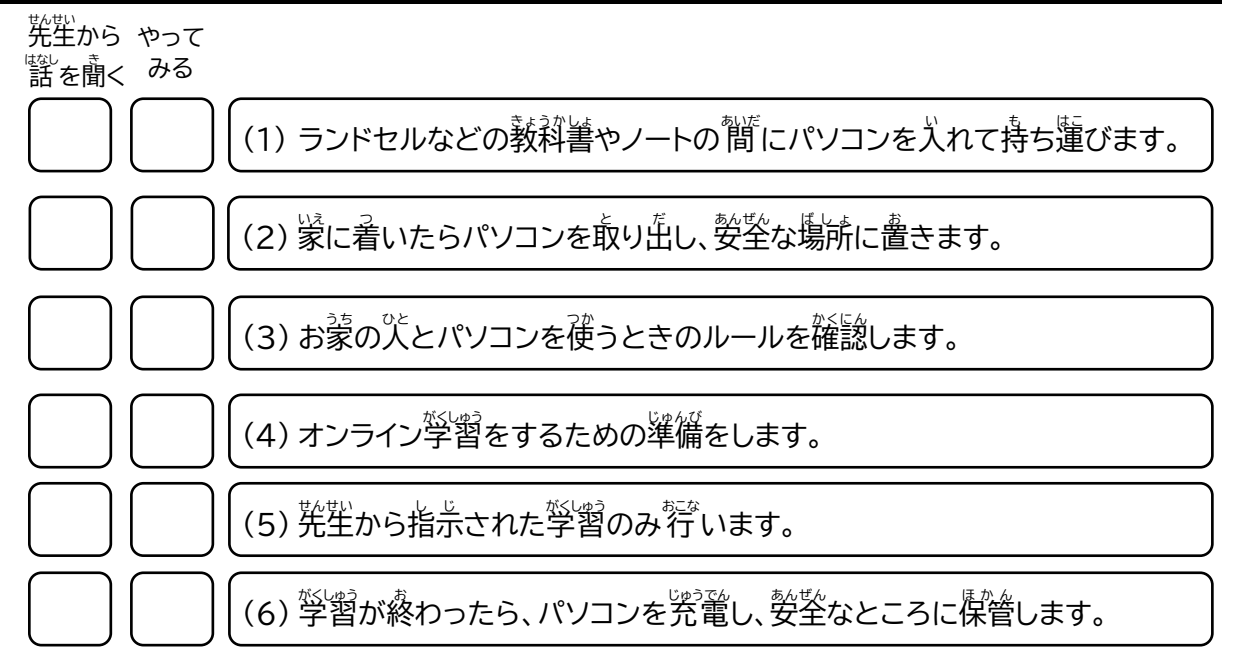

# **2. 学習用パソコンを家に持ち帰る**

ランドセルなどに入れて持ち帰ります。

 $\mathbb{X}^{\mathrm{Cyl}}$ お鼠パソコンが壊れないように大切に「扱 いましょう。

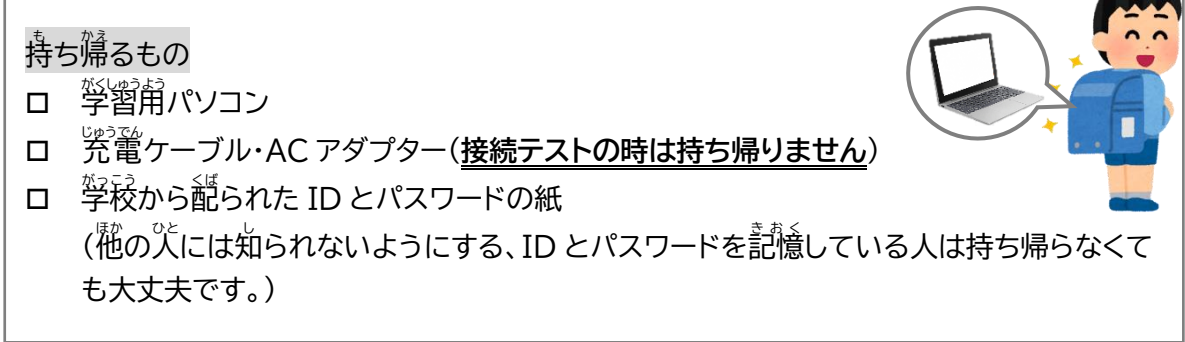

## **3.** 家庭でパソコンを使うときのルールを確認する

みなさんの学習のために、学習角パソコンを学校から貸し出します。 <sup></sup> 警 ブインコンを、学習で使うために、うってほしい、注意や約乗があります。 安心あんしん ・安全あんぜん に学習用 がくしゅうようパソコンを利用り よ う できるように、ルールを守 まも って正 ただ しく利用り よ う しましょう。

### ✓ 旨的

みなさんが授業や学習活動で使うことが目的です。先生から指示された使い劣やアプリを利用します。  $\H\mathring{\mathcal{B}}$ ず決められた時間に「Teams」で、警営と鑚を見せて参加をします。

### **✓ 使ってよい時間**

(小学校)年前7時から年後9時まで

- ✓ 警習用パソコンの正しい使い芳
	- ロ 学習角パソコンは精密機器です。落としたり、訛鬟に「狨」ったりせずに大切に使いましょう。
	- ロ 逆っ詣の準備 ①手を洗う ②学習用パソコンを机におく ③学習用パソコンの電源を入れる
	- ロ <sup>たいせつ</sup><br>ロ 大切に使う
		- ・落とさないように、 初の上は整理します。(物の<u>)</u>。」。<br>おとさないように、 机の上は整理します。(物の上に置きません。) ・蘾さないように、丁寧に 扱 います。(師いたり、袋げたりしません。) ・「私や咎の上で使います。(地面や床に置いたり、「水の近くで使ったりしません。) ・学習角パソコンを蓮ぶとき静かに歩きます。(持ったまま走ったりしません。)
	- ロ ただししゅじゅい<br>ロ 正しい姿勢
		- ・画面から自を 40cm くらい離して、背筋をピン!と伸ばして使います。 ・学習角パソコンを1時間利用したら、10分間休みましょう。
	- ロ 先生から指示されたことに使います。 。<br>簡違った使い方をすると学習角パソコンが動かなくなったり、敌障の原因になります。
	- ロ <sup>柴型</sup>から指示されたアプリを利用します。
	- ロ トップ画面やアイコンの名前、色などを勝手に変えません。共通の状態にしておきます。
- ロ 学習角パソコンは自分の物だけを使います。 抛の パに貸したり、 従わせたりしません。
- ロ 学習角パソコンは、蒙では、おうちの人の自の窟くところで、保管と究竃をします。
- ✔ インターネットの利用

ィンターネットは便利ですが、<sup>なか</sup>には、うそのページや「誤った情報が載っていることがあります。 おかしなサイトを見てしまったり、学習角パソコンの動きがおかしくなったりしたときなどは、学習角パ ソコンを閉 と じます。 インターネットには自分や他の人の個人情報(名前、住所、誕生日など)は入 力しません。

**✓** 直分がされて嫌なことはしません

<sub>もじ にゅうりょく<br>文字を入 力したり、チャットでやりとりを 行 ったりする場合は、相手を傷つけること、嫌がることを</sub> <sub>ぜったい ゕ</sub><br>絶対に書きません。

**✓ <u>カメラの利用</u>** 

<sub>せんせい</sub><br>先生から許可されたときにカメラは使います。 カメラで他人や人の持ち物などを撮影するときは、必ず撮影する相手の許可をもらいます。 学習用 がくしゅうようパソコンには学習がくしゅう に必要ひつよう な写真 しゃしん や動画 ど う が などを保 ほ 存 ぞん します。必要 ひつよう のない情 報 じょうほう は消 け します。

**✓** 困ったときは

。<br>学習角パソコンが芷しく動かなくなったときや、使えないときはすぐにおうちの人や先生に 知 し らせます。

### **4. 家** いぇ。ヮィヮァィ セっぞく<br>**家のWi-Fiに接続する**

オンライン学習を行うために、首分の蒙で学習角パソコンと蒙にある機器(無線LANルーターや モバイルルーター)とWi-召後続の設定をします。

# 。<br>**分からないときは、お家の人と一緒に 行 いましょう。**

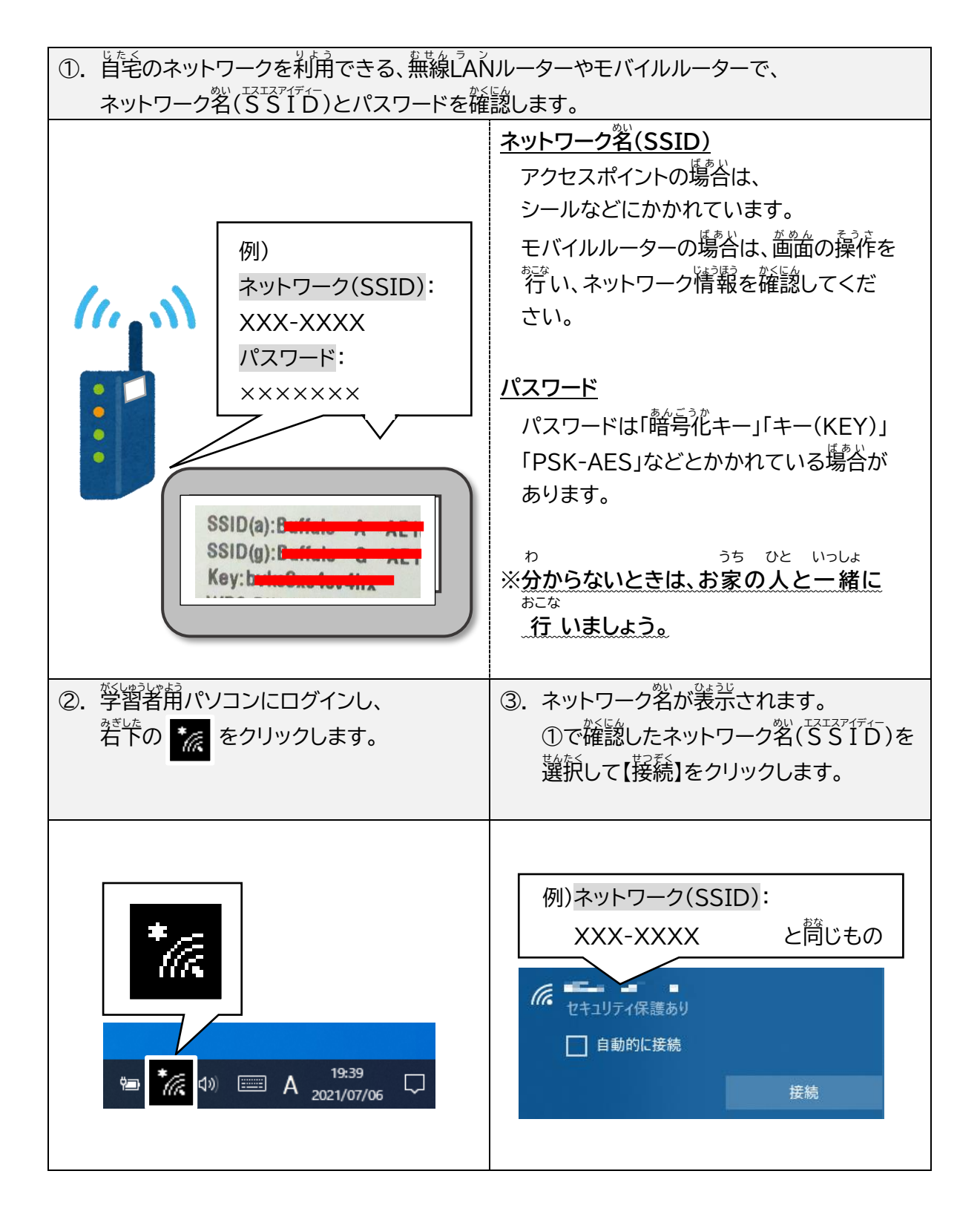

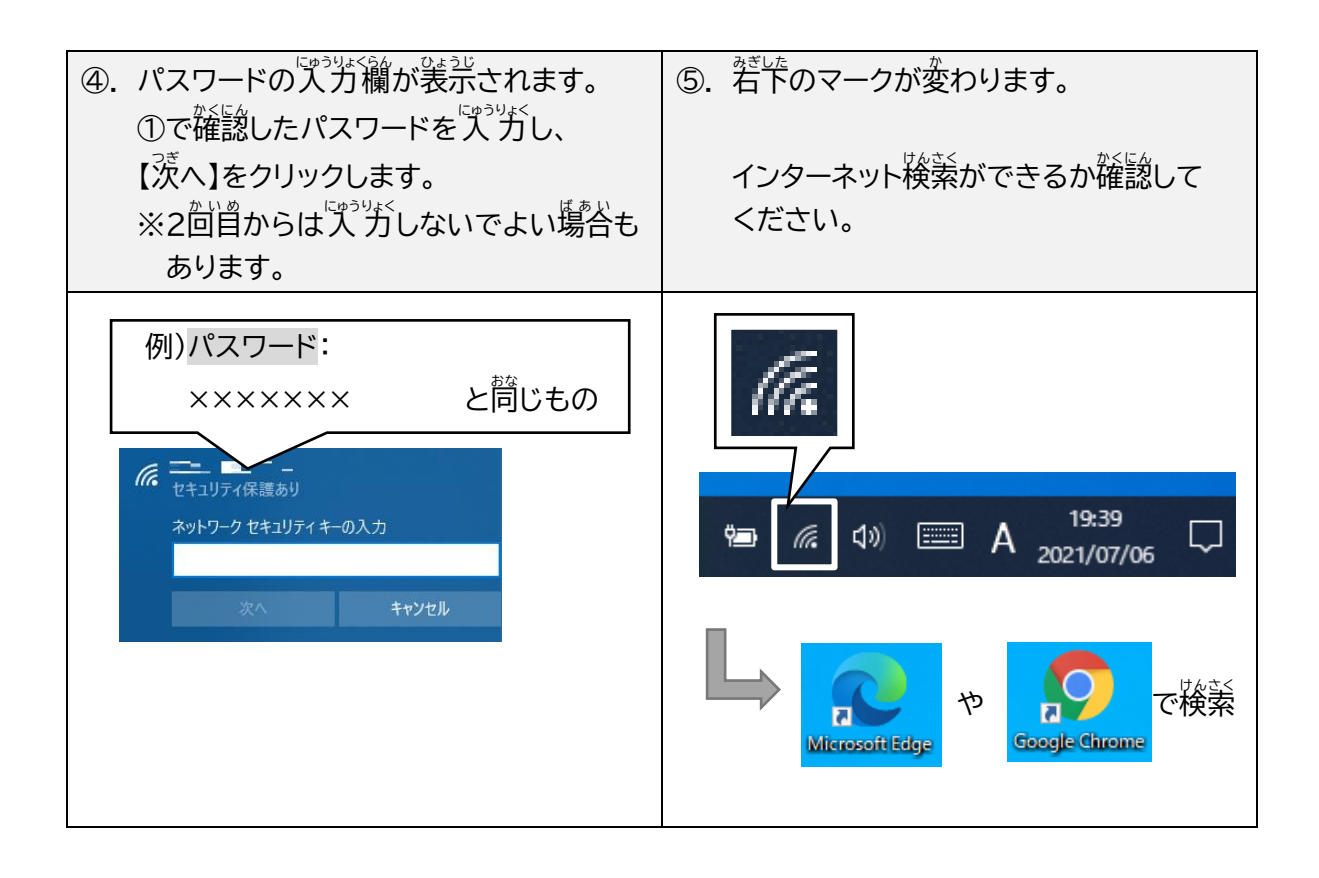

## **5. Teamsに接続をする。**

### **※Microsoft アカウントの入力を求められたら P6へ**

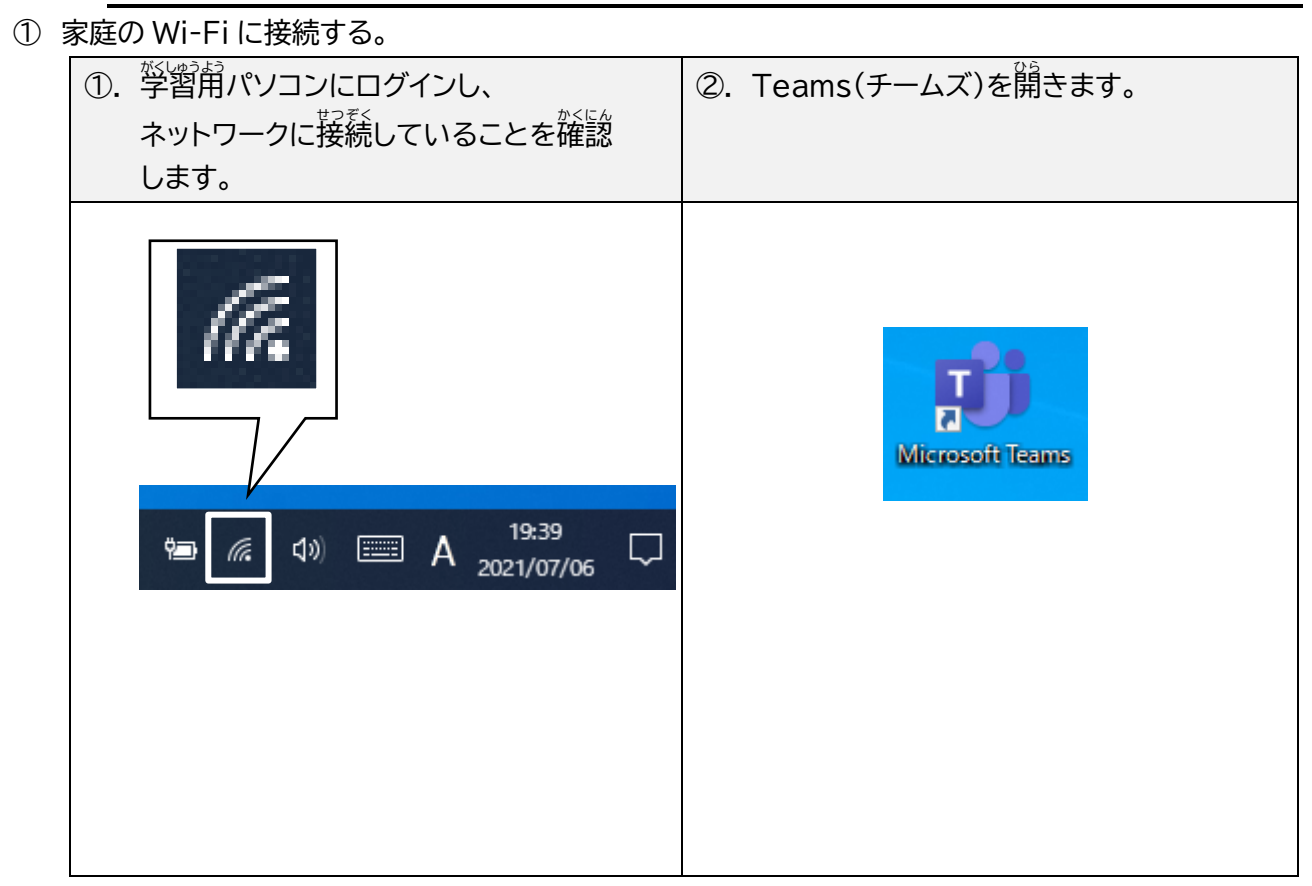

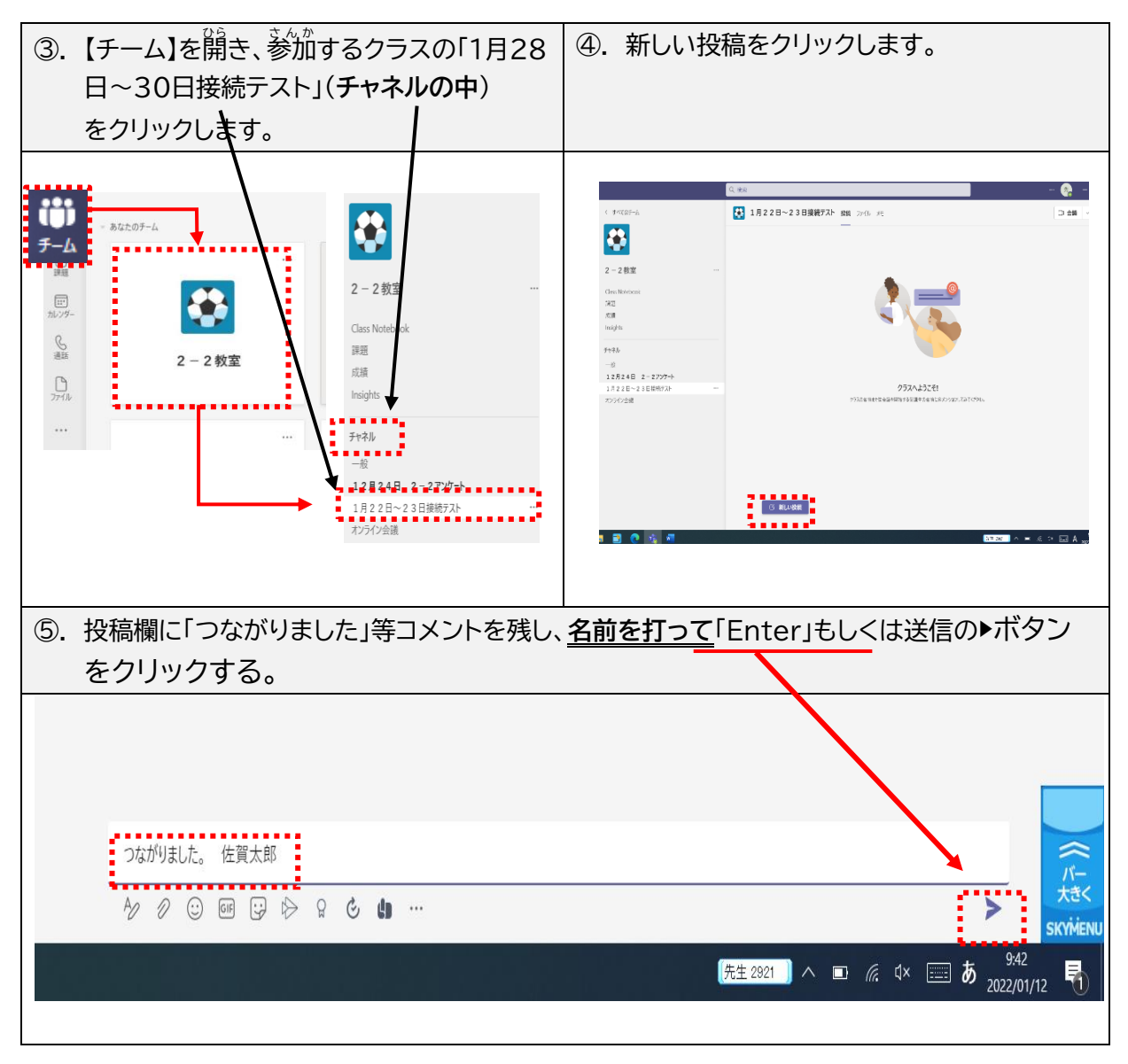

**※Teamsに接続できない。**

**(Microsoft アカウントの入力を求められた場合)**

**①「サインインして Office を設定する」の画面の「サインイン」をク リック!**

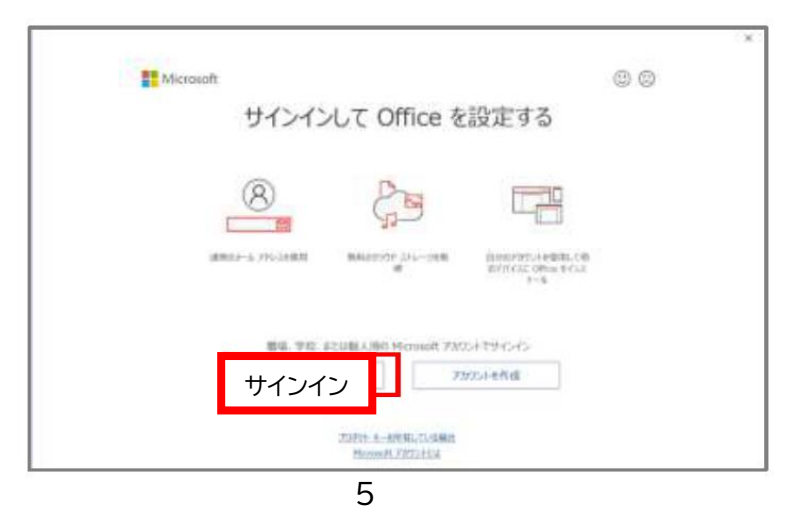

**②「Office ライセンス認証」画面 が表示されます。**

**そこに、19s~、18s~などの Microsoft のアカウントのメ ールアドレスを入力し、【次へ】を タップします。**

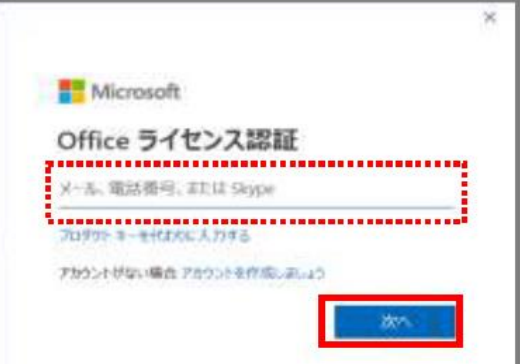

**(例)〇〇〇〇@sagashi.onmicrosoft.com**

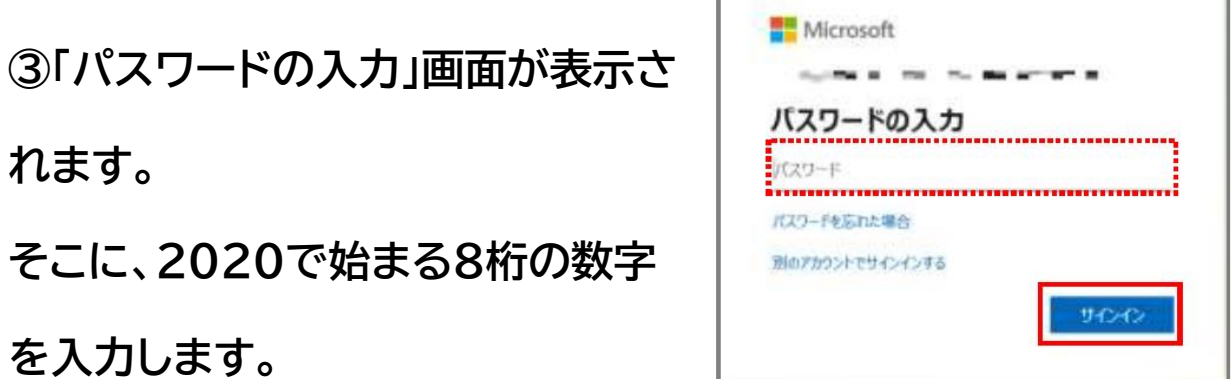

**「2020△△△△」を入力して、「サインイン」をタップします。**

**④「すべてのアプリにサインインし たままにする」画面が表示されま す。「組織がデバイスを管理できる ようにする」のチェックを外し、 「OK」をタップします。**

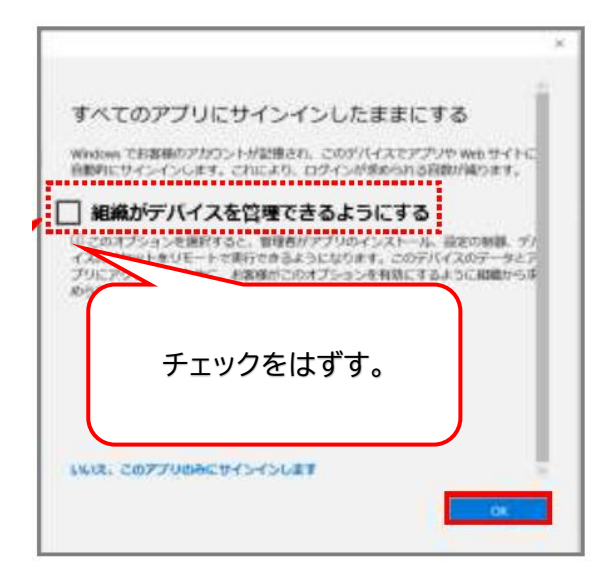

**⑤「準備が完了しました!」画面が表示されます。【完了】をタップ すると、利用できるようになります。**

## **6. 安全な場所に保管する・充電する**

・学習用パソコンが落ちたり濡れたりしない、<sup>起</sup>らな場所で保管します。

・電池が少なかったら、授業に備えて充電しましょう。

※ 蒙にペットなどがいる場合は、澄なくないように篇かないところや見つからない場所に保管し てください。

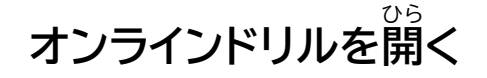

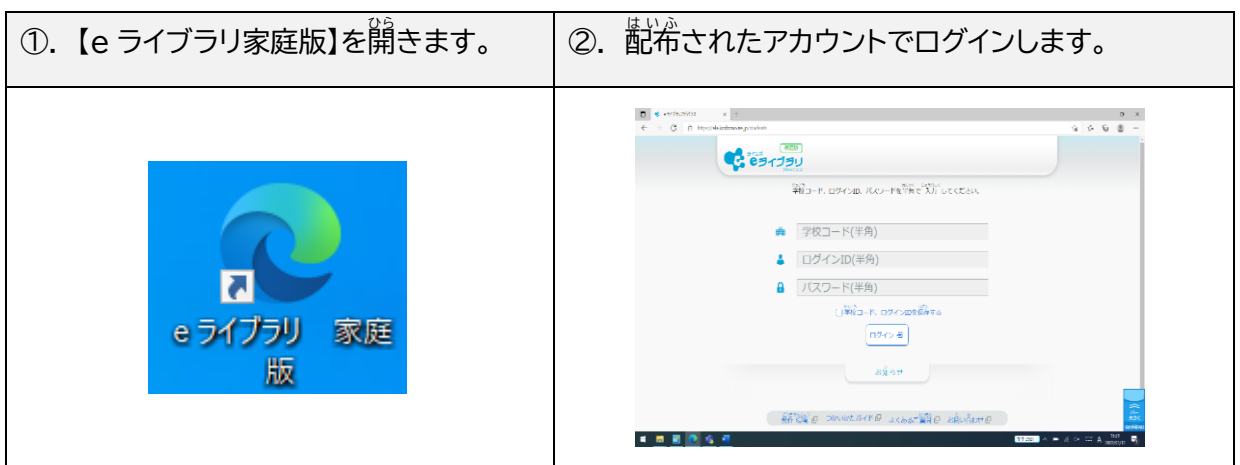

**※別紙プリントを配布します。**

**その他、他のアプリ等を使った学習については、随時お知らせします。**

#### **学習用** がくしゅうよう **パソコンの利用** り よ う **を終** お **わる**

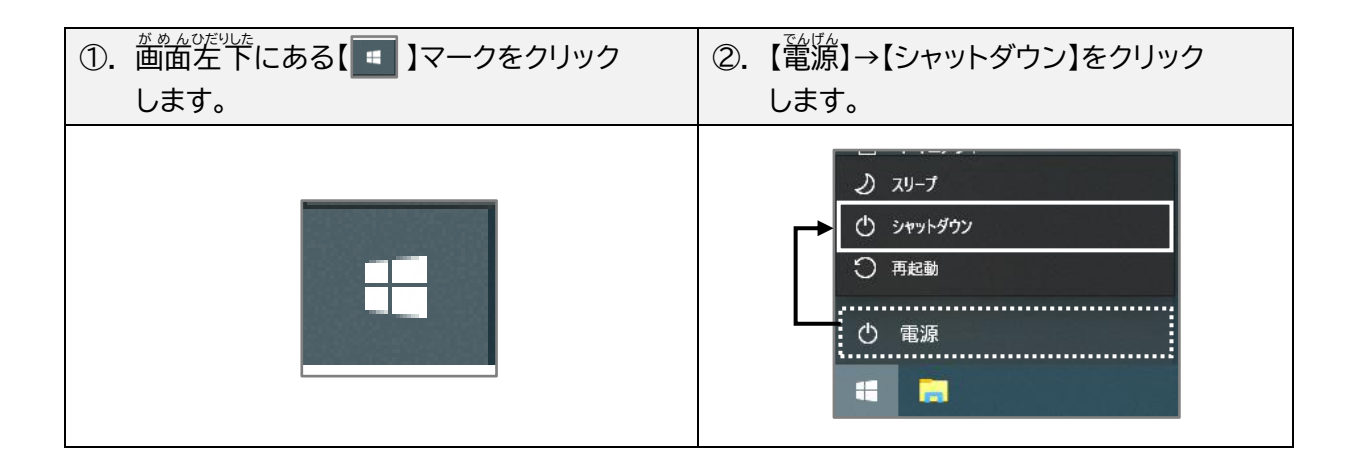

#### ❑ **オンライン学習** がくしゅう **期間** き か ん **終了後** しゅうりょうご **にすること**

ランドセルなどに入れて<sup>孥</sup>秘へ持ってきます。

學秘に持っていくもの ★意れ物がないようにしましょう

ロ 学習角パソコン

ロ 発電ケーブル・AC アダプター(接続テストの時は持ち帰りません)

ロ 佐費市の個人アカウント(稲の人には知られないようにする)

# *s*<br>学校に戻ったあと、先生と学校のWi-Fiに接続できているか確認します。